## Guide **Optimiser ses images pour le web**

## **Versio**

**Janvier 2019**

## *Utiliser des images à la bonne dimension*

Les appareils photos prennent des photos adaptées à l'impression (environ 5 000 pixels), trop grandes pour le web.

Avant d'être importées sur le site web, **les images doivent être recadrées à la bonne taille**.

Attention, sur un site il existe différentes tailles d'images : pour les slider, les encarts d'actualité, les bandeaux d'images... Pour chaque type d'image utilisé, VERSIO fournit la taille et le format.

#### **Astuce**

**Versio** 

Si vous n'avez pas d'outils professionnels comme Photoshop, utilisez des outils gratuits tel que [canva.com](https://www.canva.com/)

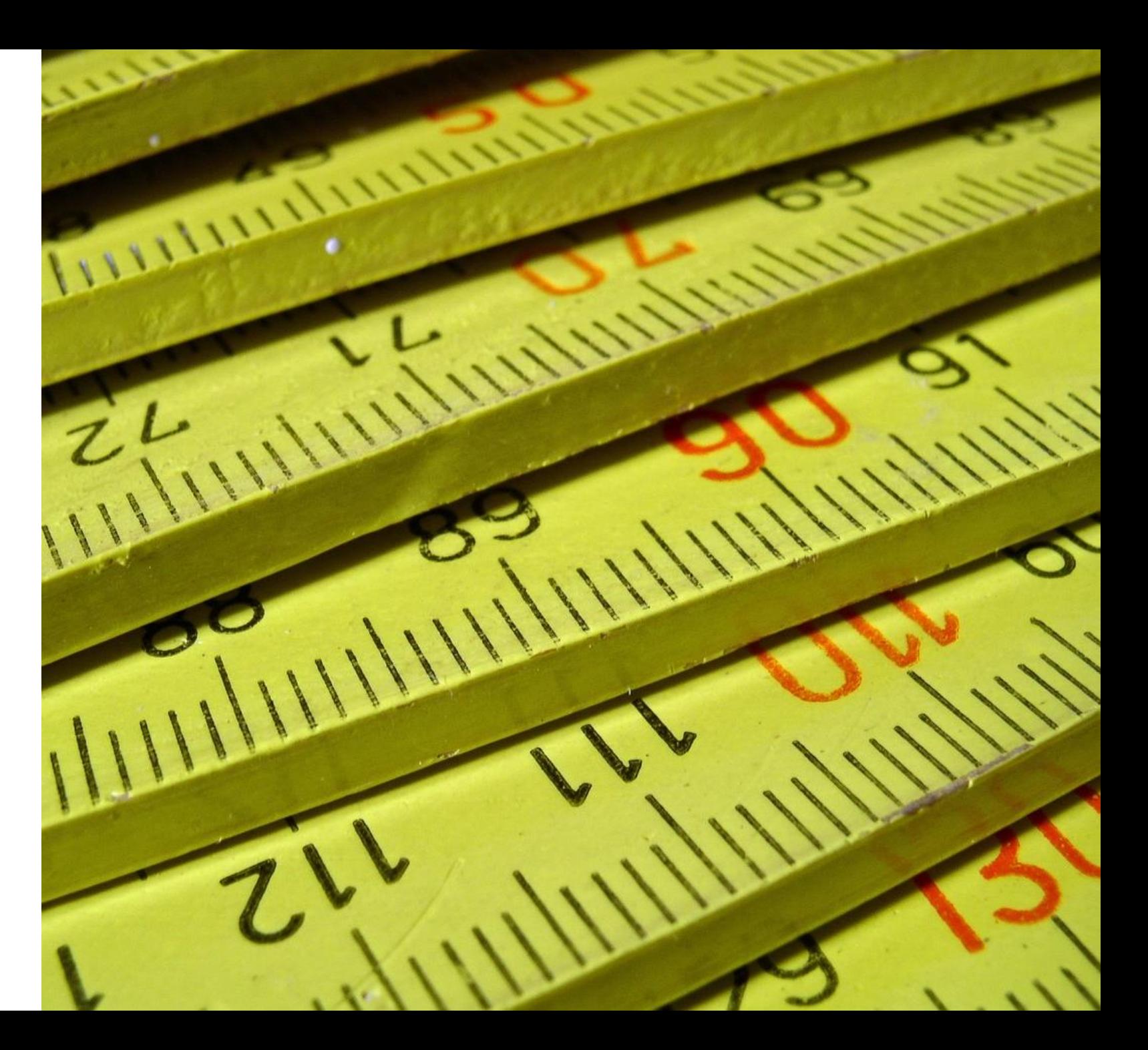

### *Enregistrer l'image au bon format*

**En .jpg** : c'est le format idéal pour les photos. Il est léger, supporte différents niveaux de compression et gère 16,7 millions de couleurs. Il offre le ratio qualité/poids optimal pour le web.

**En .png** : format idéal pour les illustrations qui intègrent des aplats de couleurs ou du texte. Contrairement au .jpg, il gère la transparence. Idéal pour les logos, infographies, schémas.

**Versio** 

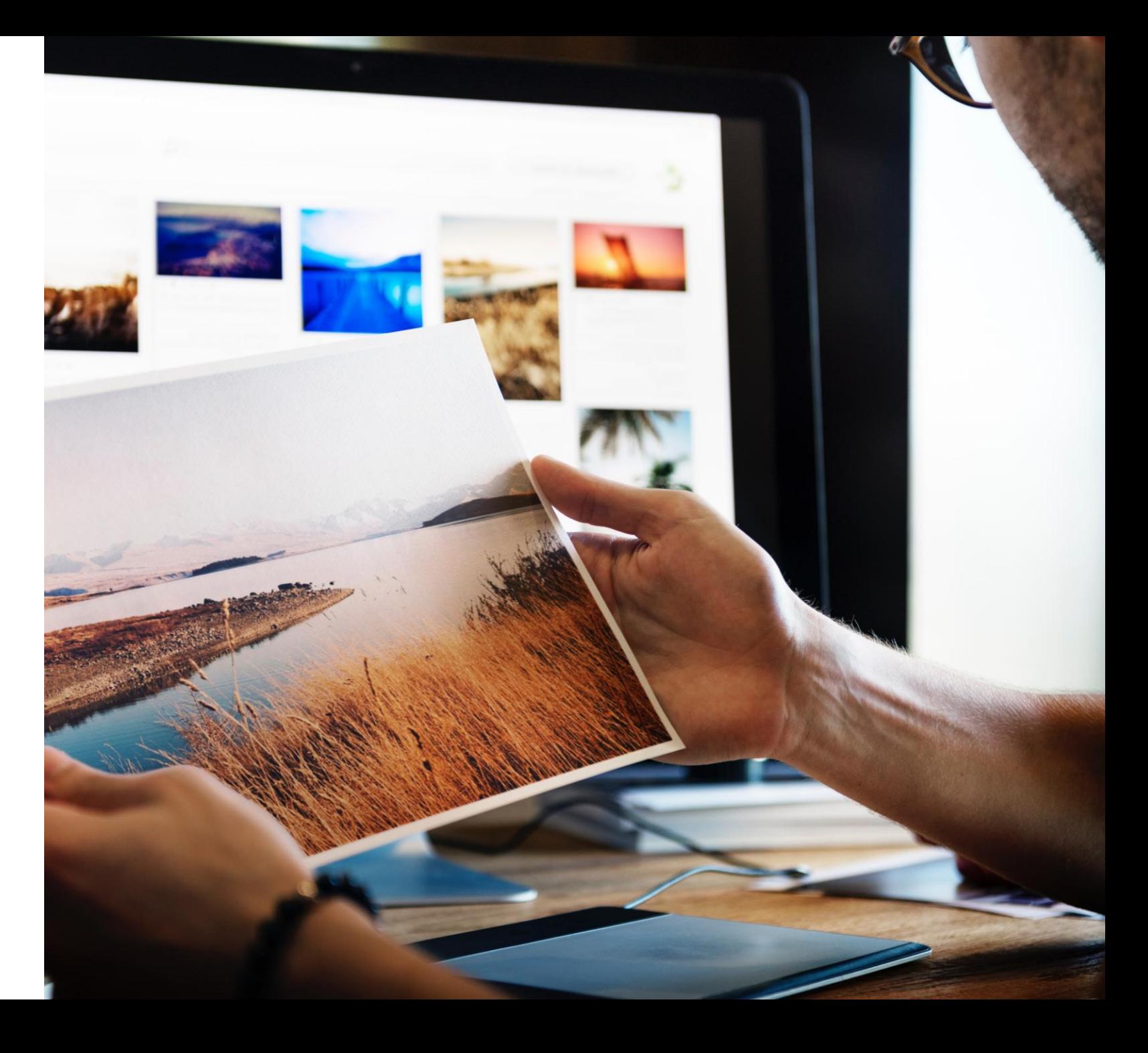

## *Compresser les images*

Lors de l'enregistrement de l'image, il faut s'assurer que son poids ne soit pas trop élevé. Idéalement une image insérée dans un article doit peser entre 100 et 200 ko.

Les images en pleine page peuvent peser jusqu'à 500 ko.

#### **Astuce**

**Versio** 

Si vous n'avez pas d'outils professionnels comme Photoshop pour compresser vos images, utilisez des outils gratuits tels que [kraken.io c](https://kraken.io/web-interface)[ompressor.io](https://compressor.io/) ou [imageresize.org](https://imageresize.org/compress-images)

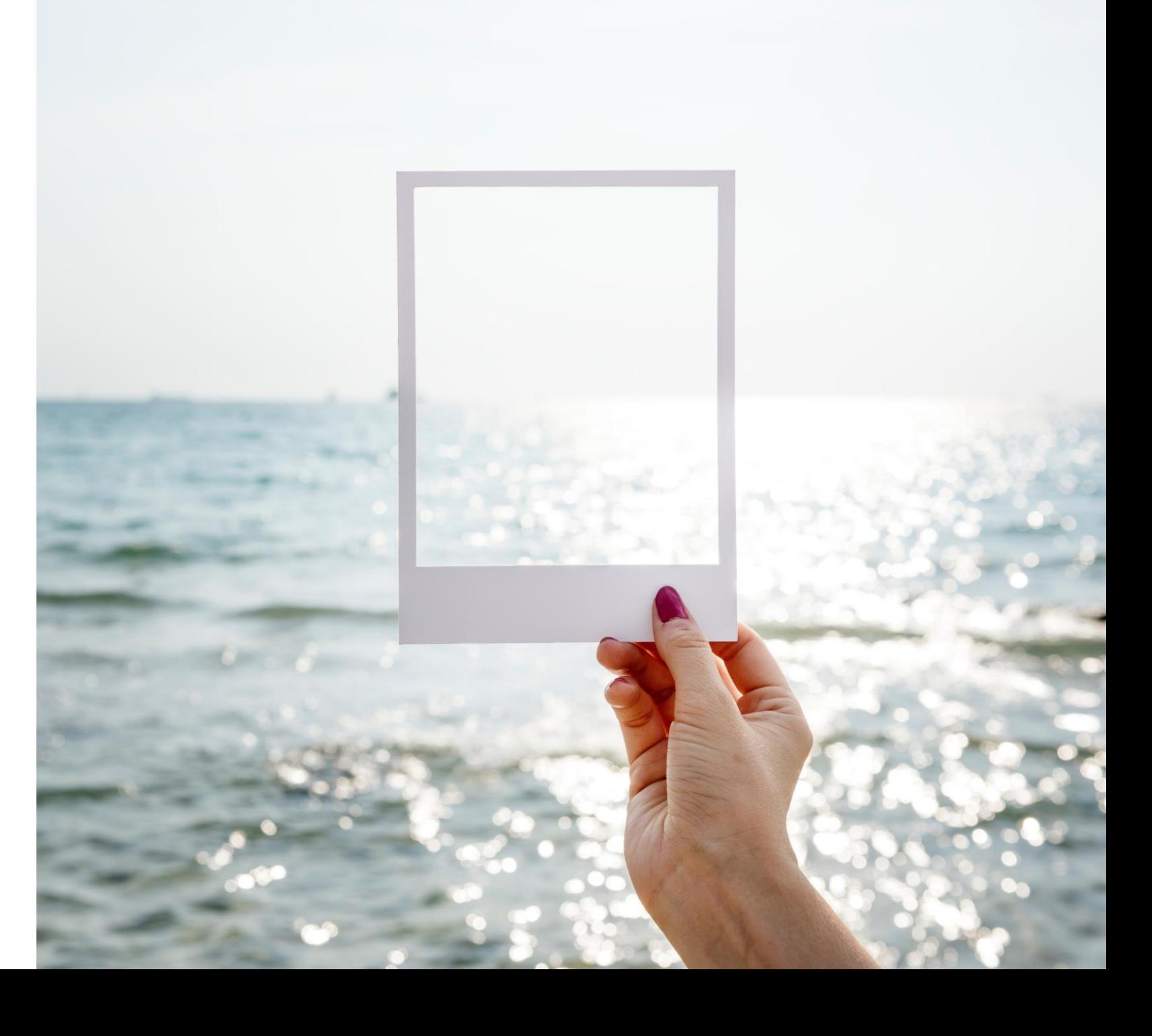

## *Bien nommer vos images (1/2)*

Avant d'intégrer l'image dans la médiathèque de KMT, il faut s'assurer que le fichier soit bien nommés

Pour cela, nommez vos fichiers sans utiliser :

- de caractères spéciaux («  $\#/@&$  (,!'+=.),
- de caractères accentués (éïèàêîâ…),
- de majuscules,

**Versio** 

et vous devrez remplacer vos espaces par des tirets.

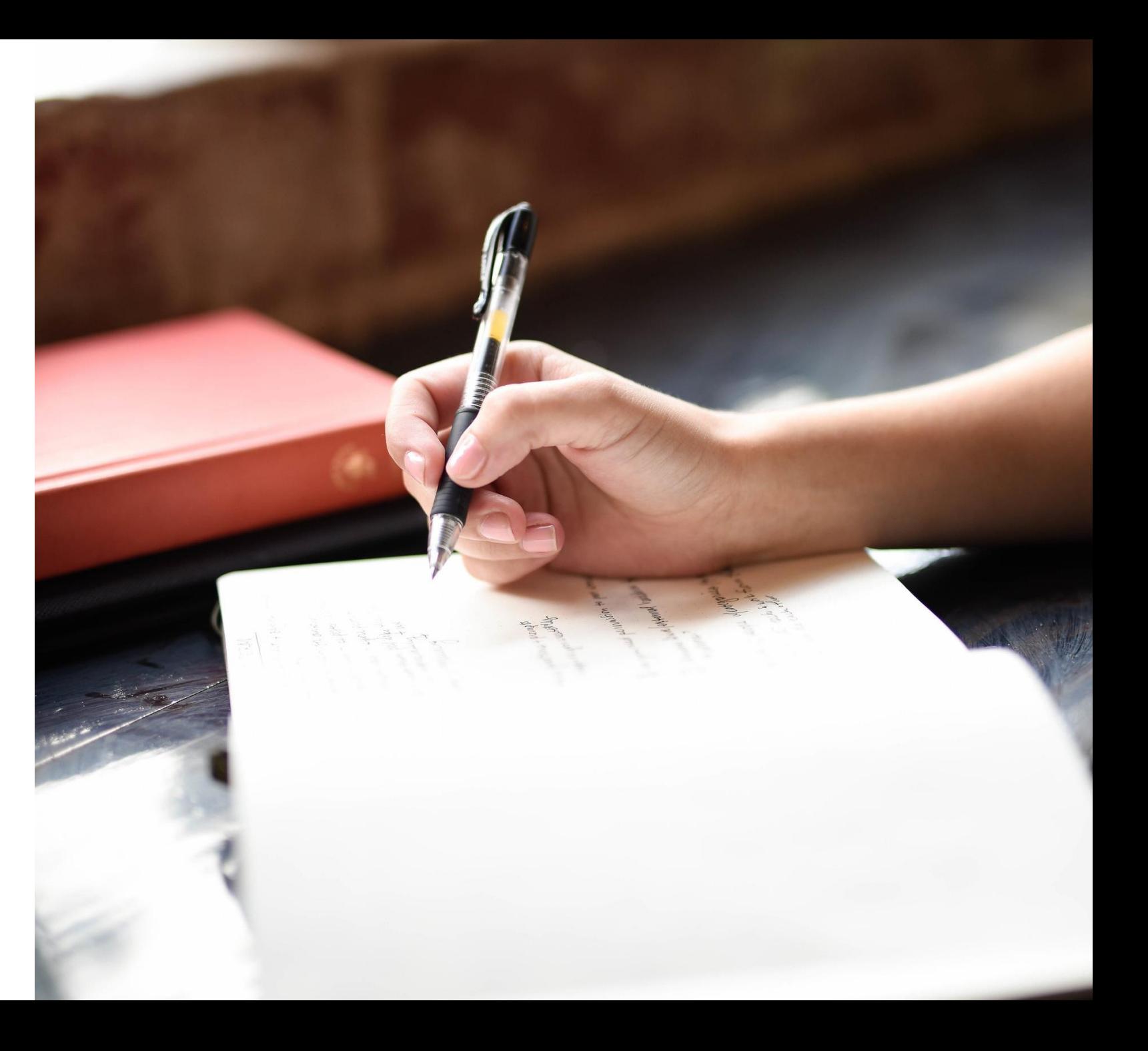

## *Bien nommer vos images (2/2)*

Une fois intégrée dans la médiathèque, vous devez renommer le titre et la balise alt de votre image.

Pour la balise alt, vous devez respecter les mêmes règles que pour le nom du fichier. La balise alt sert pour le référencement dans Google images. Vous devez donc utiliser des mots clés décrivant la photo. Cette balise sert également pour les personnes qui utilisent des assistants vocaux.

Pour le titre de l'image, vous pouvez utiliser tous les caractères, et des espaces.

**Versio** 

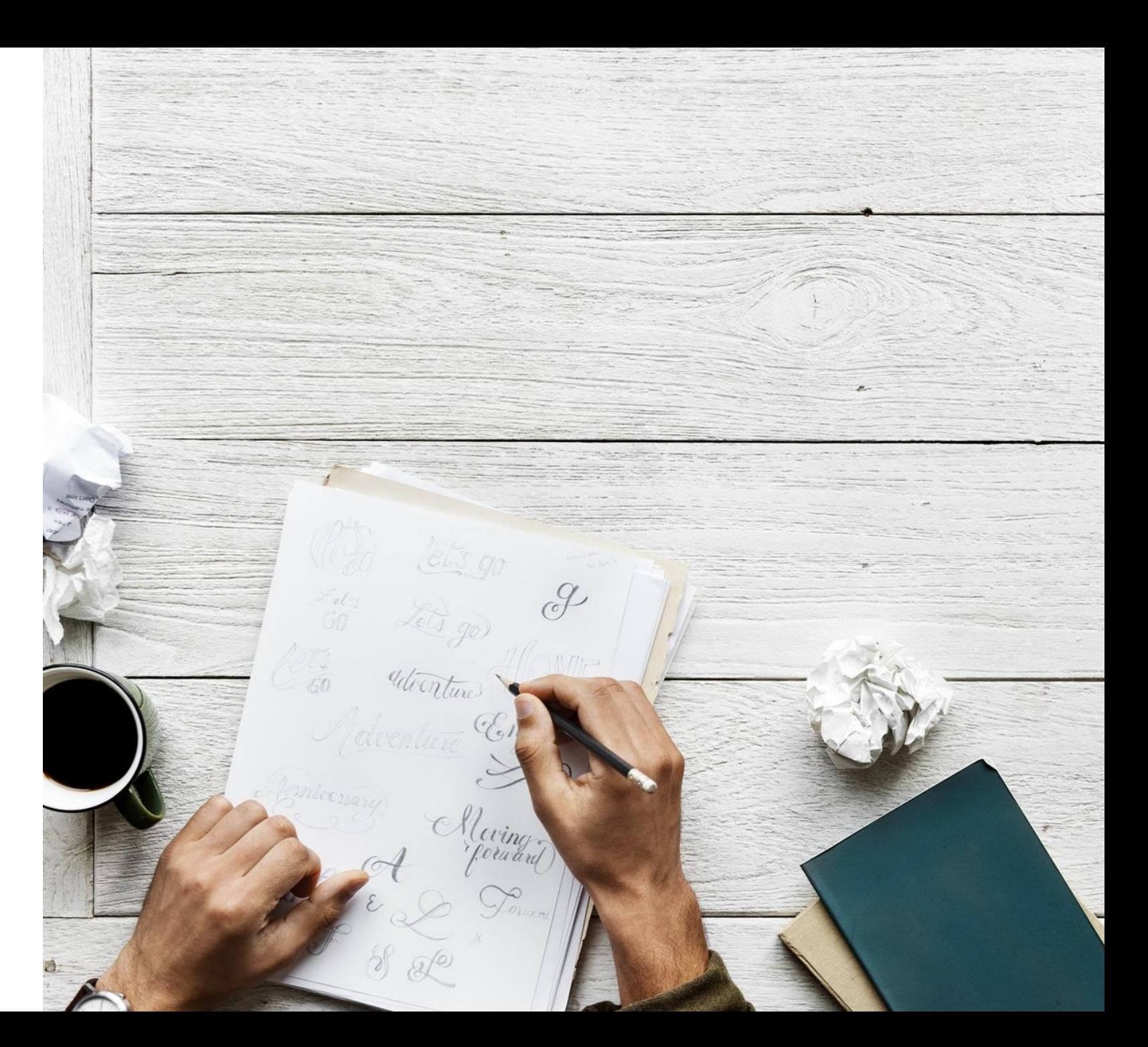

## *Utiliser des images libres de droit*

Idéalement, utilisez vos propres images pour illustrer les articles de votre site. Si vous n'avez pas de photos, ou si celles-ci ne sont pas de bonne qualité, vous pouvez utiliser des images libres de droit.

Pour cela, il existe des banques d'images; comme par exemple :

[Pexels](https://www.pexels.com/) (gratuit)

[Unsplach](https://unsplash.com/) (gratuit)

[Pixabay](https://pixabay.com/) (gratuit)

[Freepik](https://fr.freepik.com/) (gratuit)

**PESIO** 

**[Shutterstock](https://www.shutterstock.com/fr/)** (payant)

[Adobe stock](https://stock.adobe.com/fr/) (payant)

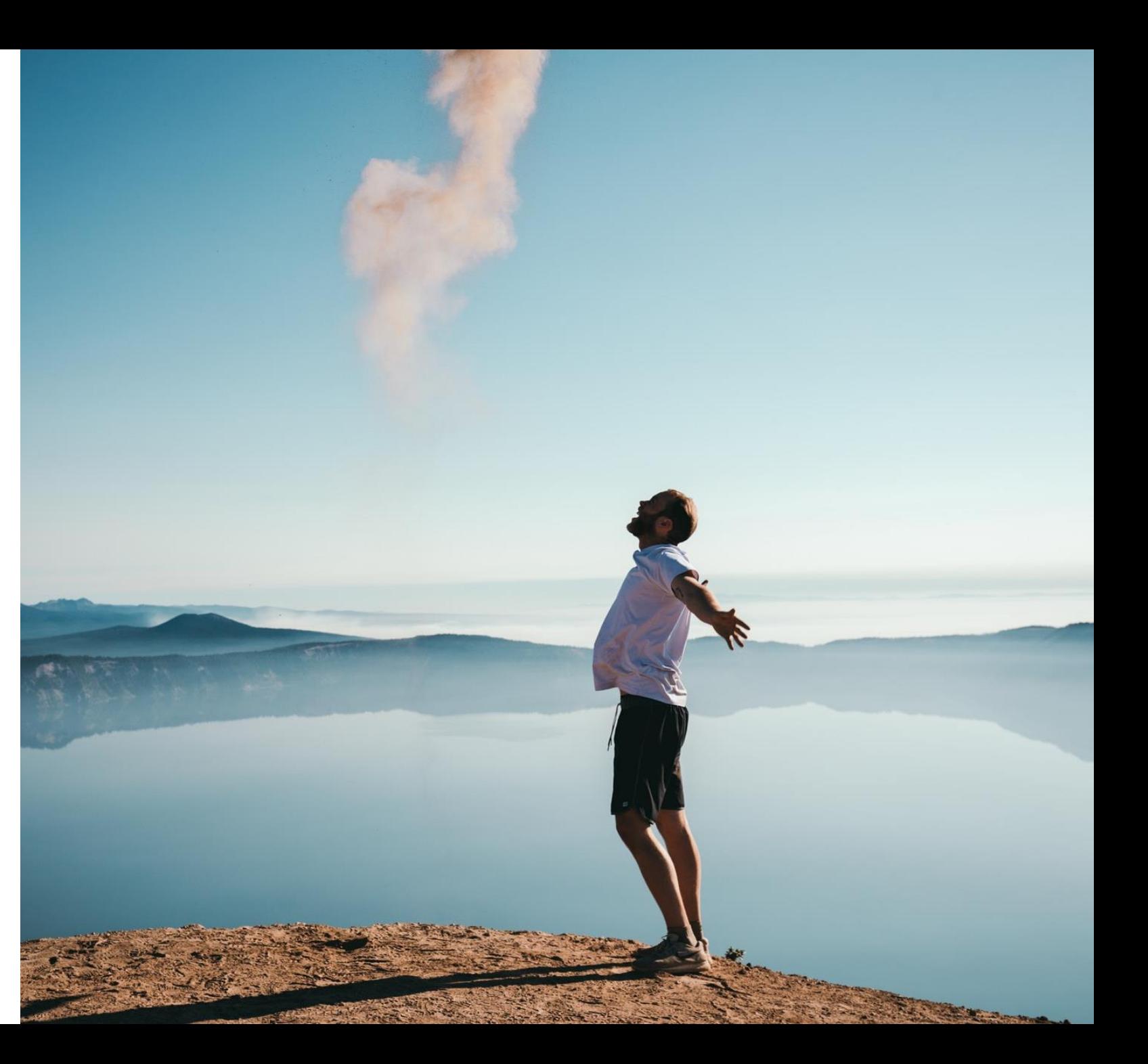

# Versio

Agence digitale à Rennes

info@versio.fr | 02 99 54 56 94 | www.versio.fr